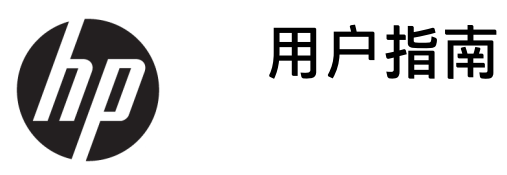

© Copyright 2017 HP Development Company, L.P.

Chrome 和 Google Cloud Print 是 Google Inc. 的商标。

本文档中包含的信息如有更改,恕不另 行通知。随 HP 产品和服务附带的明确 有限保修声明中阐明了此类产品和服务 的全部保修服务。本文档中的任何内容 均不应理解为构成任何额外保证。HP 对本文档中出现的技术错误、编辑错误 或遗漏之处不承担责任。

第二版: 2017 年 5 月

第一版: 2017 年 4 月

文档部件号: 923665-AA2

#### **产品通告**

本指南介绍大多数机型的常用功能。您 的计算机上可能未提供某些功能。

#### **软件条款**

如果安装、复制、下载或以其他方式使 用此笔记本计算机上预安装的任何软件 产品,即表明您同意受 HP 最终用户许 可协议 (EULA) 条款的约束。如果您不接 受这些许可条款,唯一的补救办法是在 14 天内将全部产品(硬件和软件)原封 不动地退回经销商处,并依据经销商的 退款政策获得全额退款。

有关任何其他信息或申请笔记本计算机 的全额退款,请联系您的经销商。

### **安全警告声明**

**警告!**为了尽可能避免灼伤或笔记本计算机过热,请不要将笔记本计算机直接放在膝盖上,也不要阻 塞笔记本计算机的通风孔。使用时,应将笔记本计算机放置在坚固的平面上。不要让坚硬物体(例如 旁边的打印机选件)或柔软物体(例如枕头、毛毯或衣物)阻挡空气流通。另外,在使用时避免交流 电源适配器接触到皮肤或者柔软物体,例如枕头、毛毯或衣物。此款笔记本计算机和交流电源适配器 符合信息技术设备安全性国际标准 (IEC 60950) 中规定的用户可接触的表面温度限制。

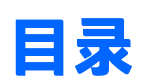

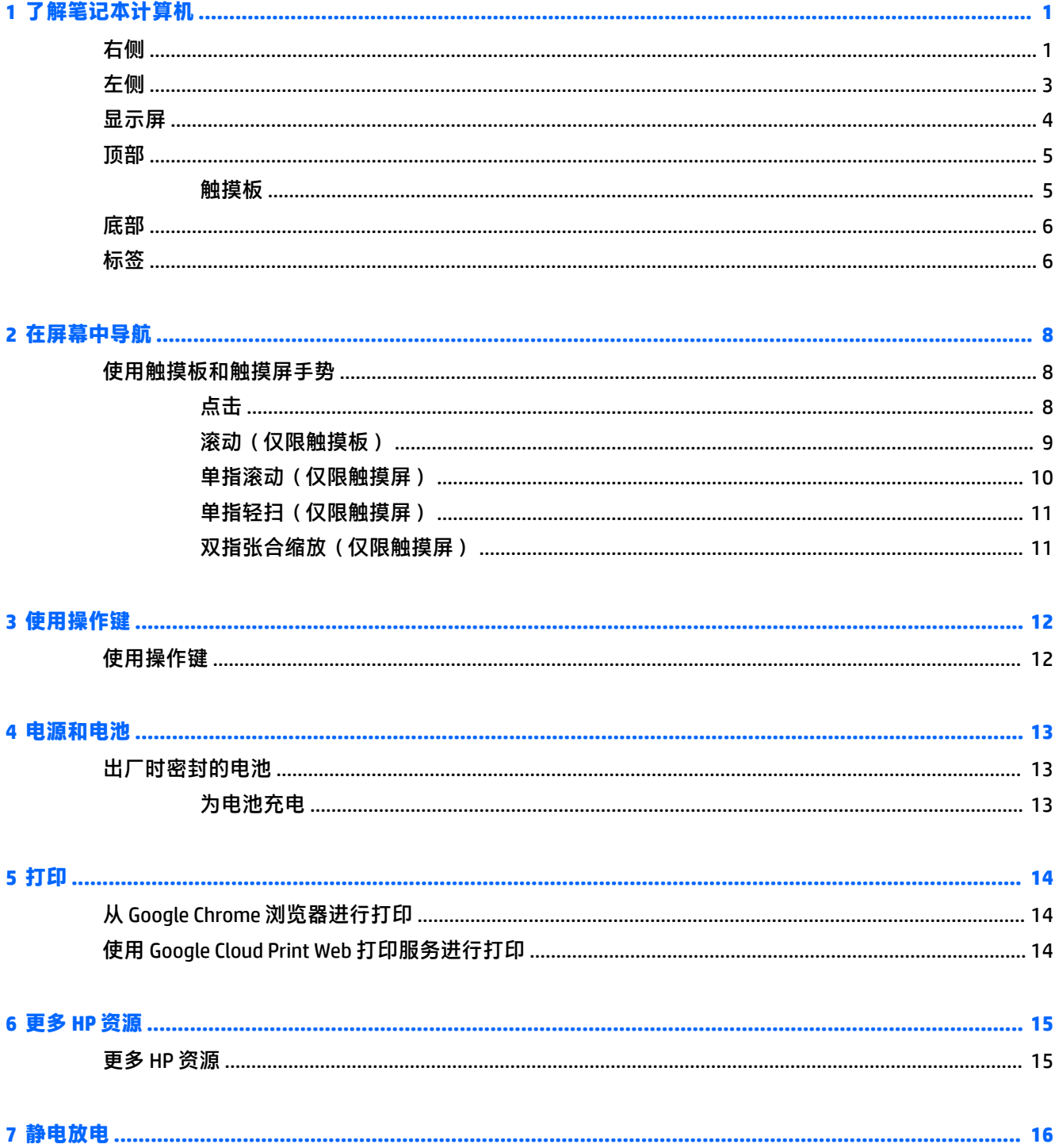

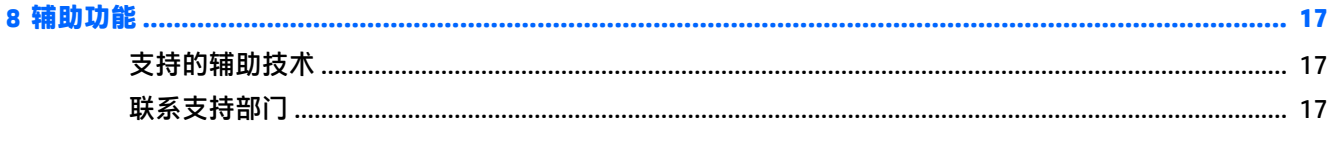

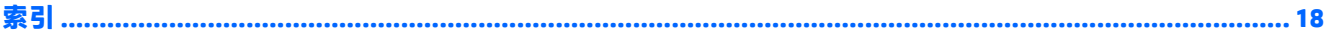

# <span id="page-6-0"></span>**1 了解笔记本计算机**

## **右侧**

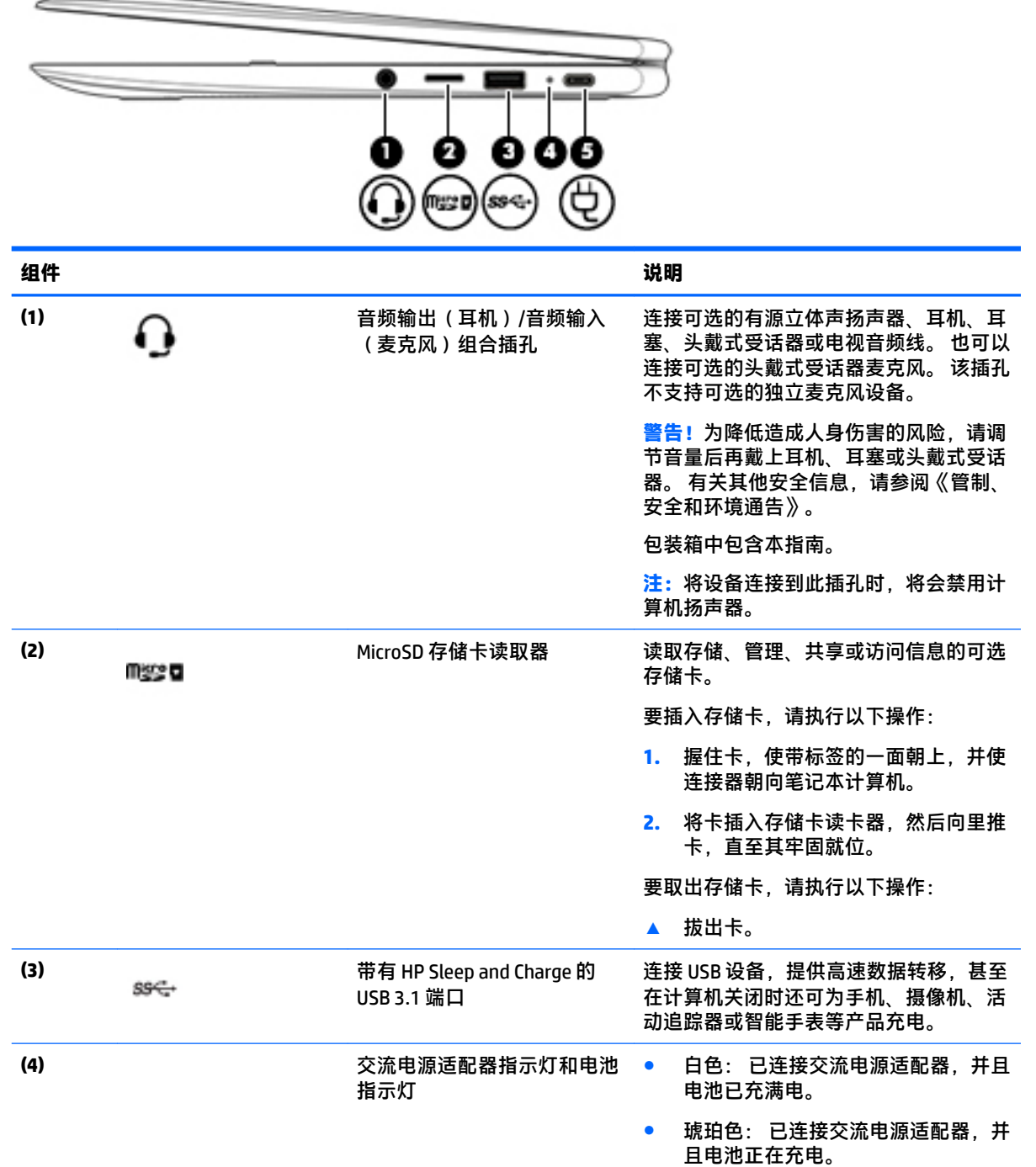

<span id="page-7-0"></span>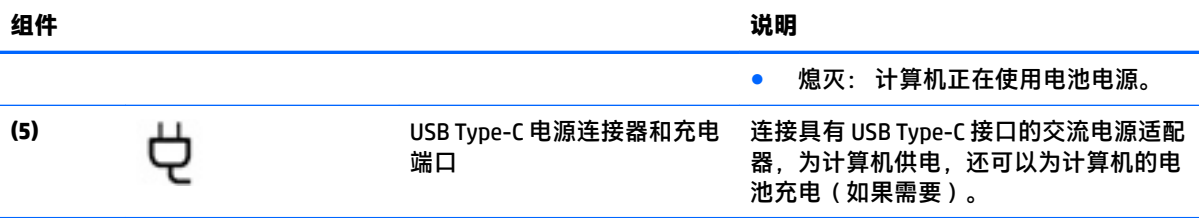

<span id="page-8-0"></span>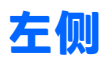

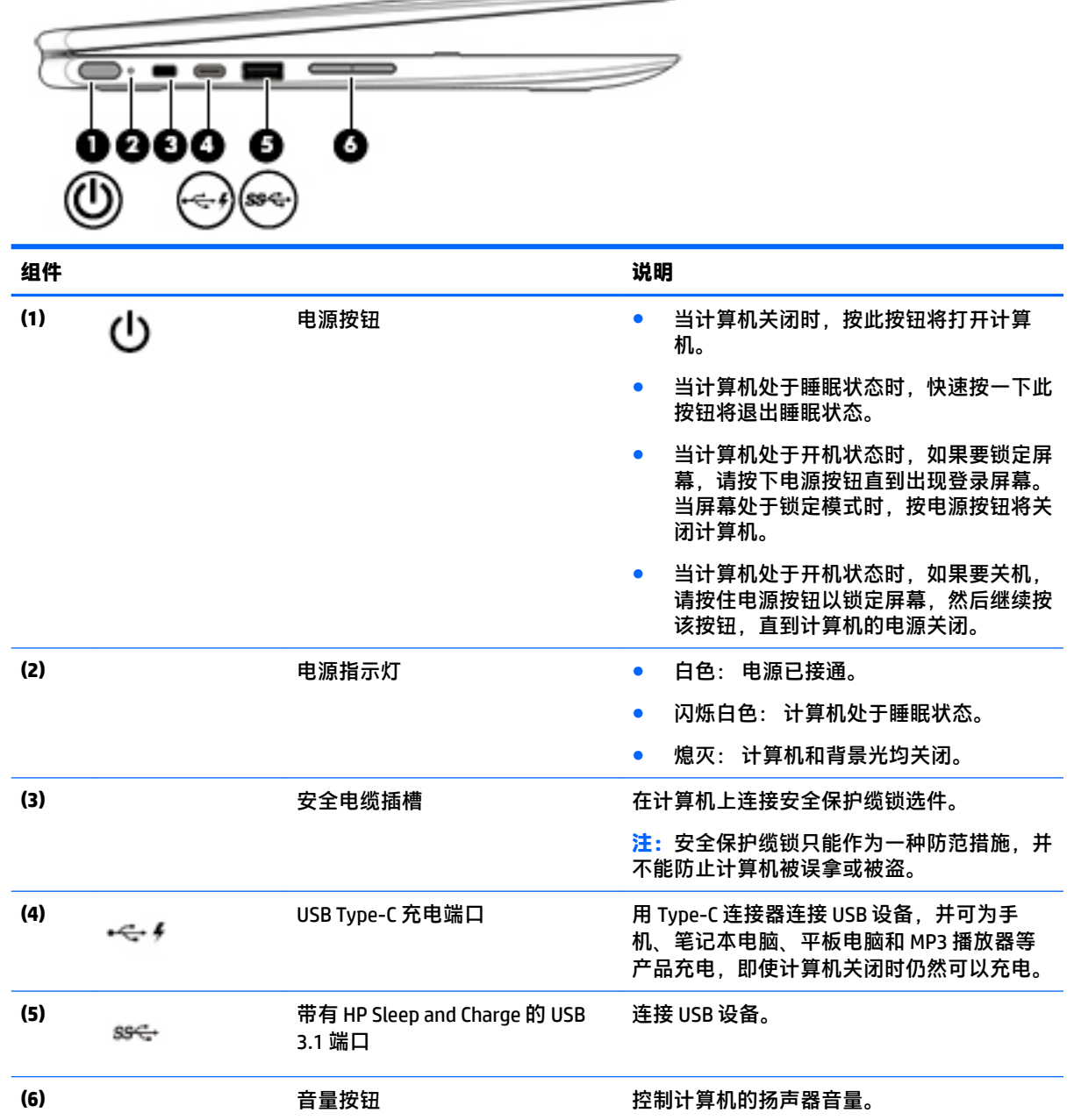

 $\overline{\phantom{0}}$ 

## <span id="page-9-0"></span>**显示屏**

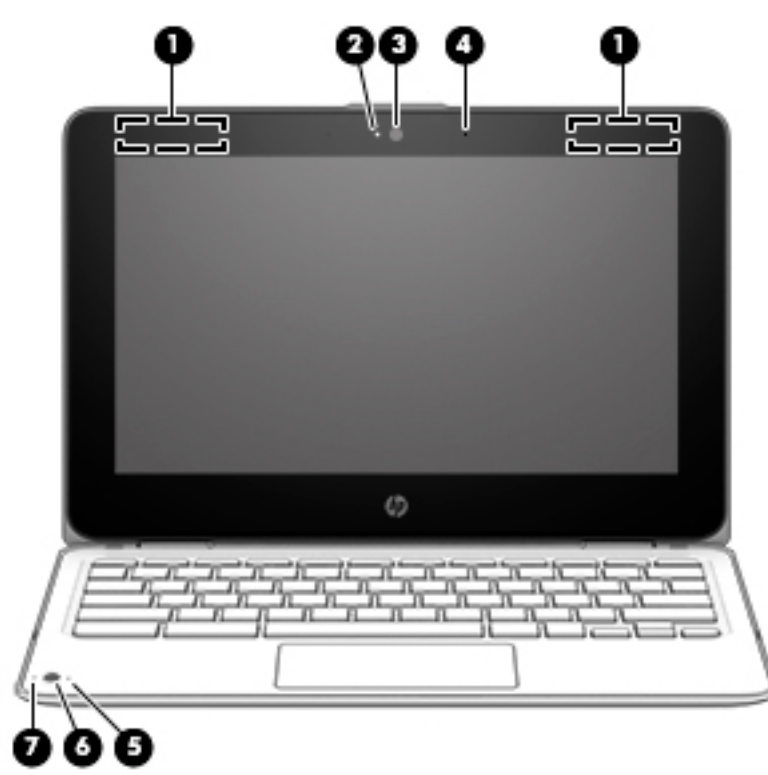

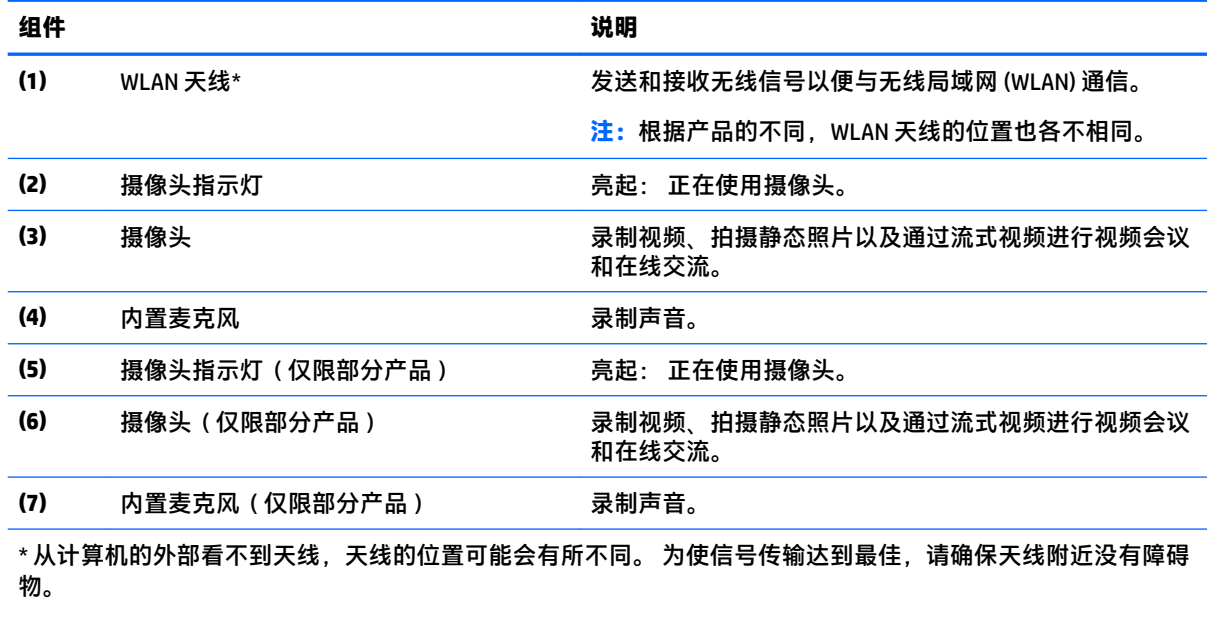

要查看无线设备管制通告,请参阅您所在国家/地区所采用的《管制、安全和环境通告》中的相关部分。 此指南在包装箱内提供。

<span id="page-10-0"></span>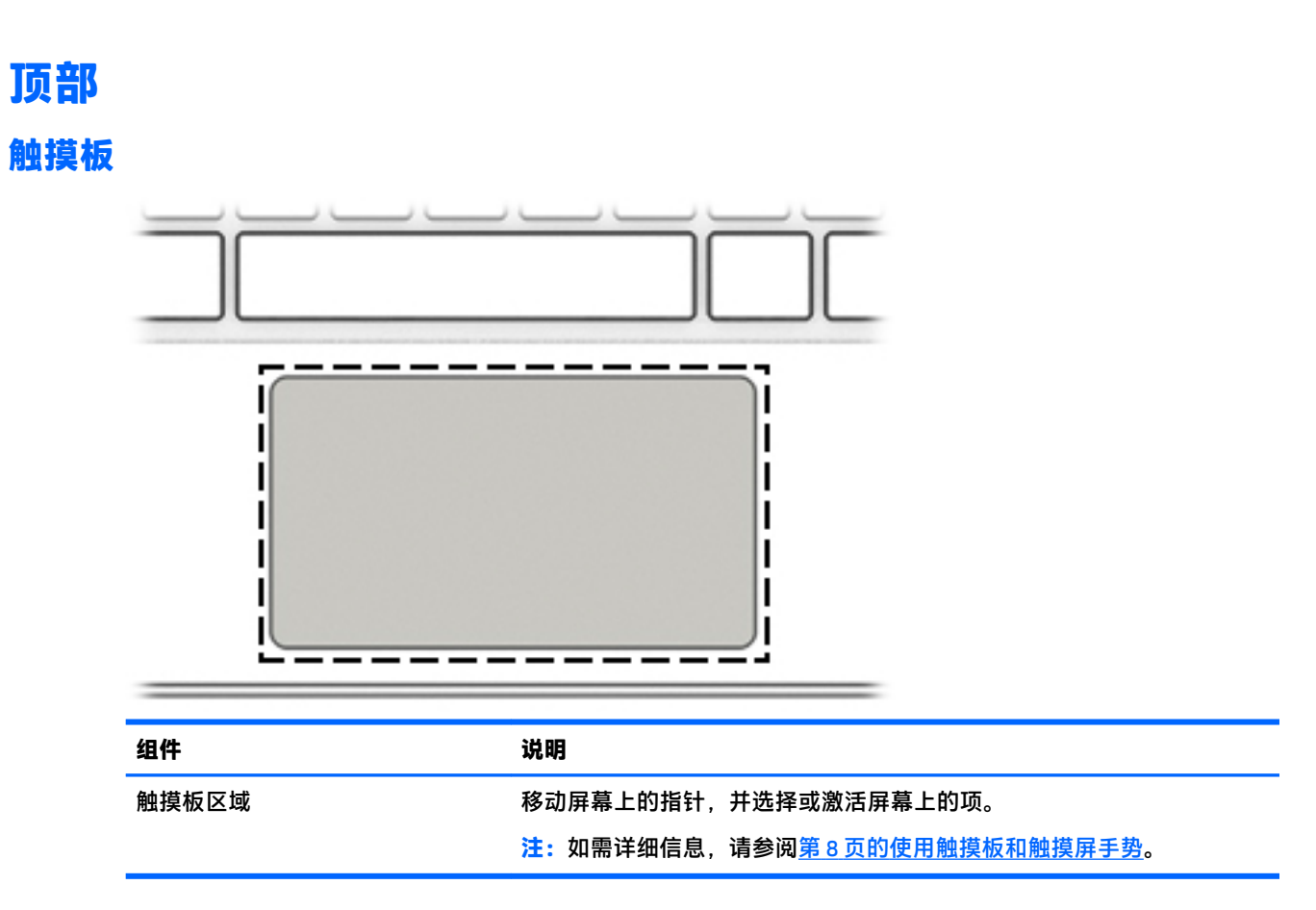

<span id="page-11-0"></span>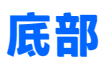

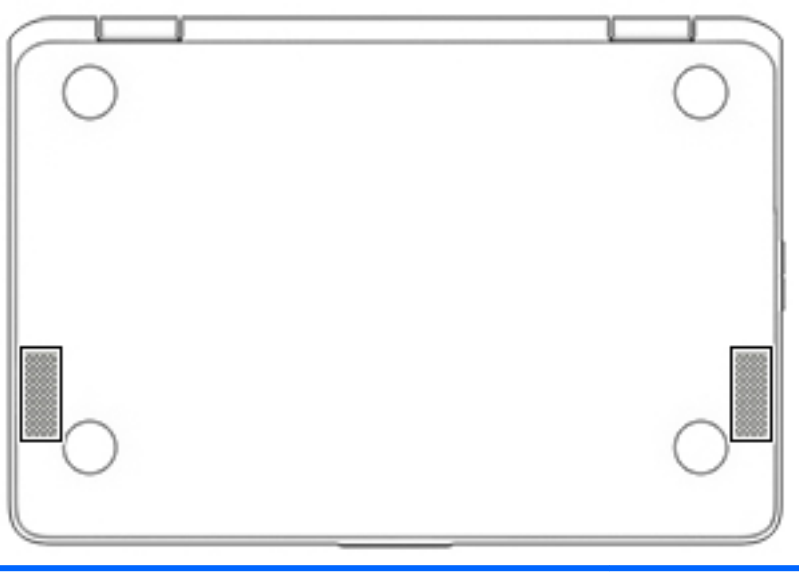

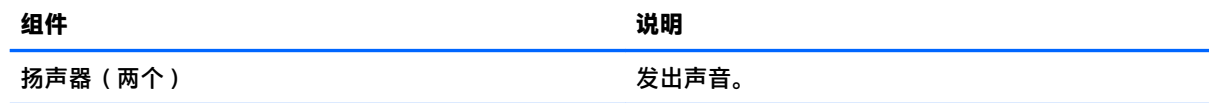

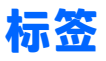

计算机上粘贴的标签提供了排除系统故障或携带计算机出国旅行时可能需要的信息。

 $\dddot{\mathbb{D}}$  切记:本节描述的所有标签都粘贴在计算机底部。

● 服务标签 — 提供重要的计算机识别信息。 联系支持部门时,系统可能会要求您提供序列号,并且 还可能要求提供产品编号或型号。 请在联系支持部门前先找到这些编号。

服务标签类似于如下所示的示例之一。 请参阅与您计算机上的服务标签最接近的插图。

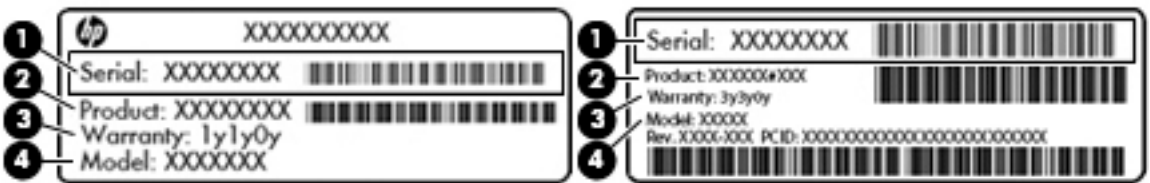

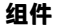

- **(1)** 序列号
- **(2)** 产品编号
- **(3)** 保修期
- **(4)** 型号(仅限部分产品)

<span id="page-12-0"></span>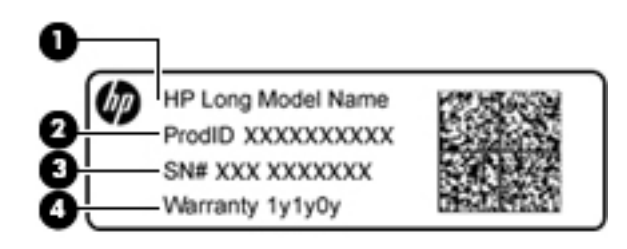

#### **组件**

- **(1)** 型号名称(仅限部分产品)
- **(2)** 产品编号
- **(3)** 序列号
- **(4)** 保修期
- 管制标签 提供有关计算机的管制信息。
- 无线认证标签 提供有关可选无线设备的信息,以及已批准使用这些设备的国家或地区的许可标 志。

## <span id="page-13-0"></span>**2 在屏幕中导航**

您可以通过以下方式在屏幕中导航:

- 直接在计算机屏幕上使用触摸手势(仅限部分产品)。
- 在触摸板上使用触摸手势。
- 使用适用于计算机的可选触控笔和数字转换器胶片。 如果您的计算机包含触控笔, 请参阅触控笔 随附的文档。

## **使用触摸板和触摸屏手势**

触摸板支持多种手势,可通过手指触按和滚动来操纵桌面上的项目。要导航触摸屏(仅限部分产 品),请使用本节所述手势直接触摸屏幕。

### **点击**

用一根手指点击触摸板区域或触摸屏以进行选择。

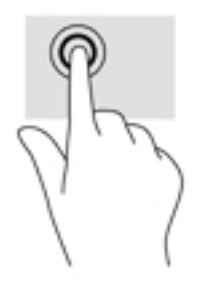

用两根手指点击触摸板区域或触摸屏以显示上下文相关菜单。

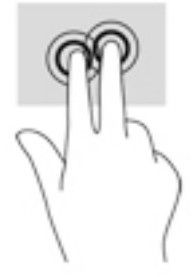

### <span id="page-14-0"></span>**滚动(仅限触摸板)**

滚动功能对于上下或左右移动页面或图像非常有用。两指左右滚动即可滚动屏幕。如果任一侧有更多 内容可视,将通过 Web 浏览器历史记录来回移动。

要进行滚动,请将两指稍微分开放在触摸板上,然后向上、向下、向左或向右拖动手指。

**注:**滚动速度是由手指速度控制的。

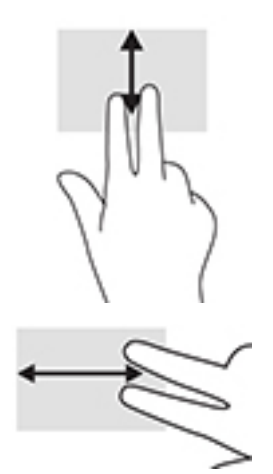

要在 Chrome 中各打开的选项卡之间滚动,可在触摸板上向左或向右滑动三根手指。

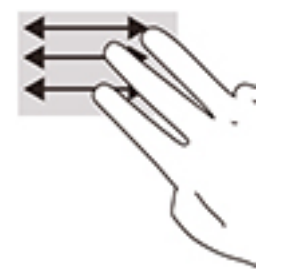

### <span id="page-15-0"></span>**单指滚动(仅限触摸屏)**

用一根手指向左或向右滚动可在 Web 浏览器历史记录中向后或向前翻动。

要滚动,请将手指放在触摸屏上,然后朝左或朝右横向移动手指。

**注:**滚动速度是由手指速度控制的。

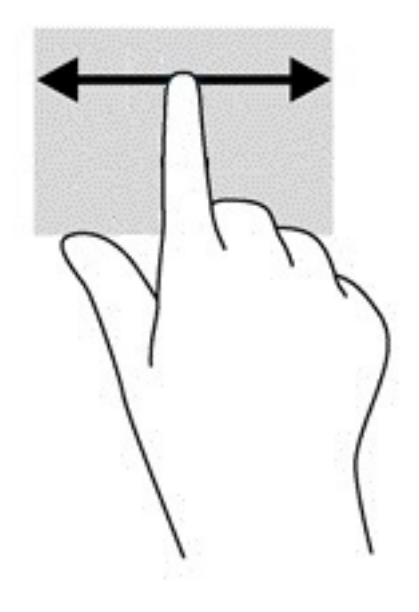

### <span id="page-16-0"></span>**单指轻扫(仅限触摸屏)**

用一根手指向上轻扫可隐藏或显示您的任务栏。任务栏包括常用的应用快捷方式列表,以便于您轻松 找到它们。

要轻扫,请将手指放在屏幕底部,在短距离内向上快速滑动您的手指,然后抬起手指。

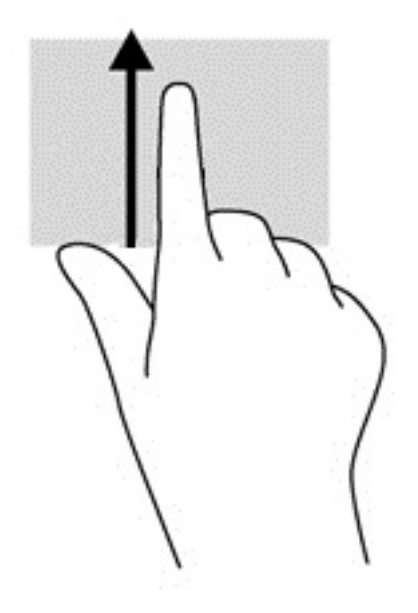

### **双指张合缩放(仅限触摸屏)**

使用双指张合缩放手势可以放大或缩小图像或文本。

- 要进行缩小,请将两个手指分开放在触摸屏上,然后收拢手指。
- 要进行放大,请将两个手指并拢放在触摸屏上,然后分开手指。

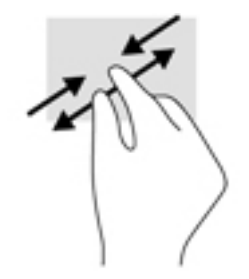

## <span id="page-17-0"></span>**3 使用操作键**

## **使用操作键**

有关操作键和键盘快捷键的更多信息,请访问 [https://support.google.com/chromebook/answer/](https://support.google.com/chromebook/answer/183101) [183101](https://support.google.com/chromebook/answer/183101)。 在页面底部选择您使用的语言。

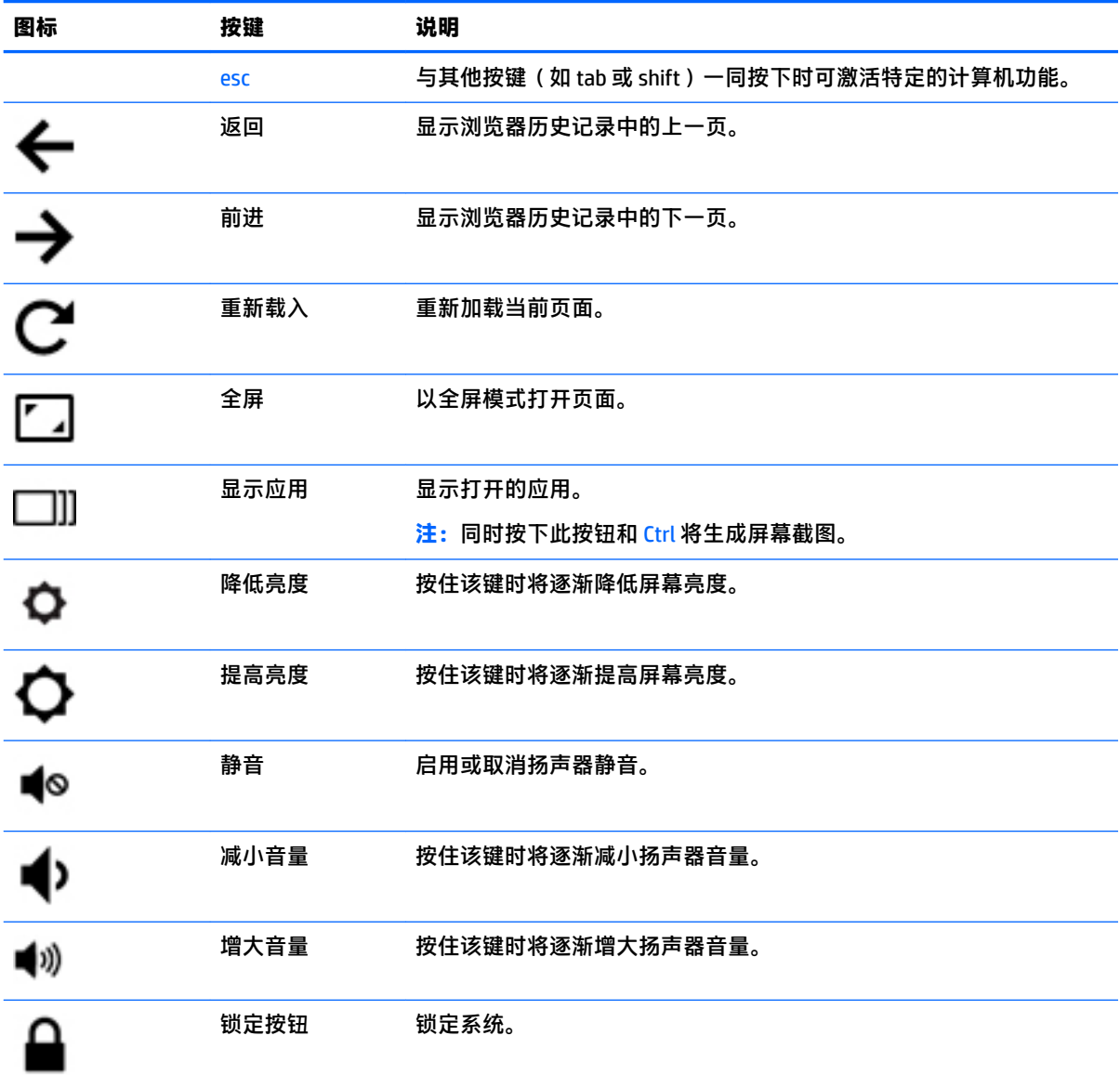

## <span id="page-18-0"></span>**4 电源和电池**

## **出厂时密封的电池**

用户自己不太容易更换此产品中的电池。移除或更换电池可能会影响保修范围。如果电池无法充电, 请联系支持部门。当电池达到使用寿命期限时,不要将电池与日常生活垃圾一起弃置。请遵守当地关 于电池处置的法律法规。

### **为电池充电**

- **1.** 将电源适配器连接到计算机上。
- **2.** 检查交流电源适配器指示灯以确定电池正在充电。该指示灯位于计算机左侧的电源接口旁边。

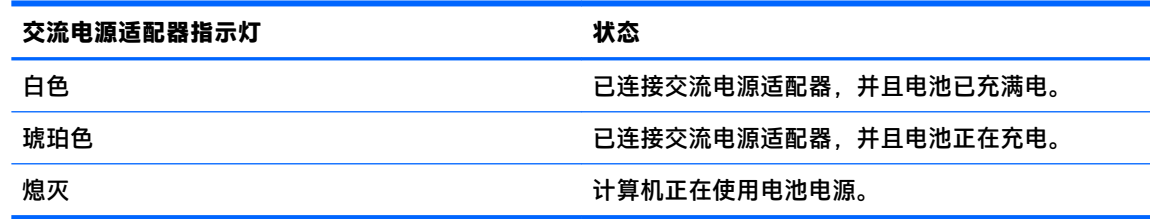

**3.** 电池一旦开始充电,请保持交流电源适配器的连接状态直到其指示灯变成白色。

## <span id="page-19-0"></span>**5 打印**

可使用以下方法之一从您的计算机进行打印:

- 从 Google Chrome™ 浏览器进行打印
- 使用 Google CloudTM Print Web 打印服务进行打印

**注:**如果使用 HP Print for Chrome,则打印机将无法注册 Google Cloud Print。

## **从 Google Chrome 浏览器进行打印**

要从 Google Chrome 浏览器进行打印,请使用 HP Print for Chrome 应用。 您可以从 Chrome 网上应用店 安装 HP Print for Chrome 应用。 如需其他信息, 请参阅 HP 网站。

- **1.** 访问 <http://support.hp.com/us-en/document/c04683559?openCLC=true>。
- **2.** 选择您所在的国家/地区。
- **3.** 选择语言,然后按照屏幕上的说明进行操作。

## **使用 Google Cloud Print Web 打印服务进行打印**

Google Cloud Print Web 打印服务是一项免费服务,使用该服务可以从您的计算机安全地打印文档和照 片。 有关使用 Google Cloud Print 的前提条件和步骤,请参阅 HP 网站。

- **1.** 访问 <http://support.hp.com/us-en/document/c02817255?openCLC=true>。
- **2.** 选择您所在的国家/地区。
- **3.** 选择语言,然后按照屏幕上的说明进行操作。

## <span id="page-20-0"></span>**6 更多 HP 资源**

## **更多 HP 资源**

要查找产品详细信息、操作方法信息等资源,请使用此表。

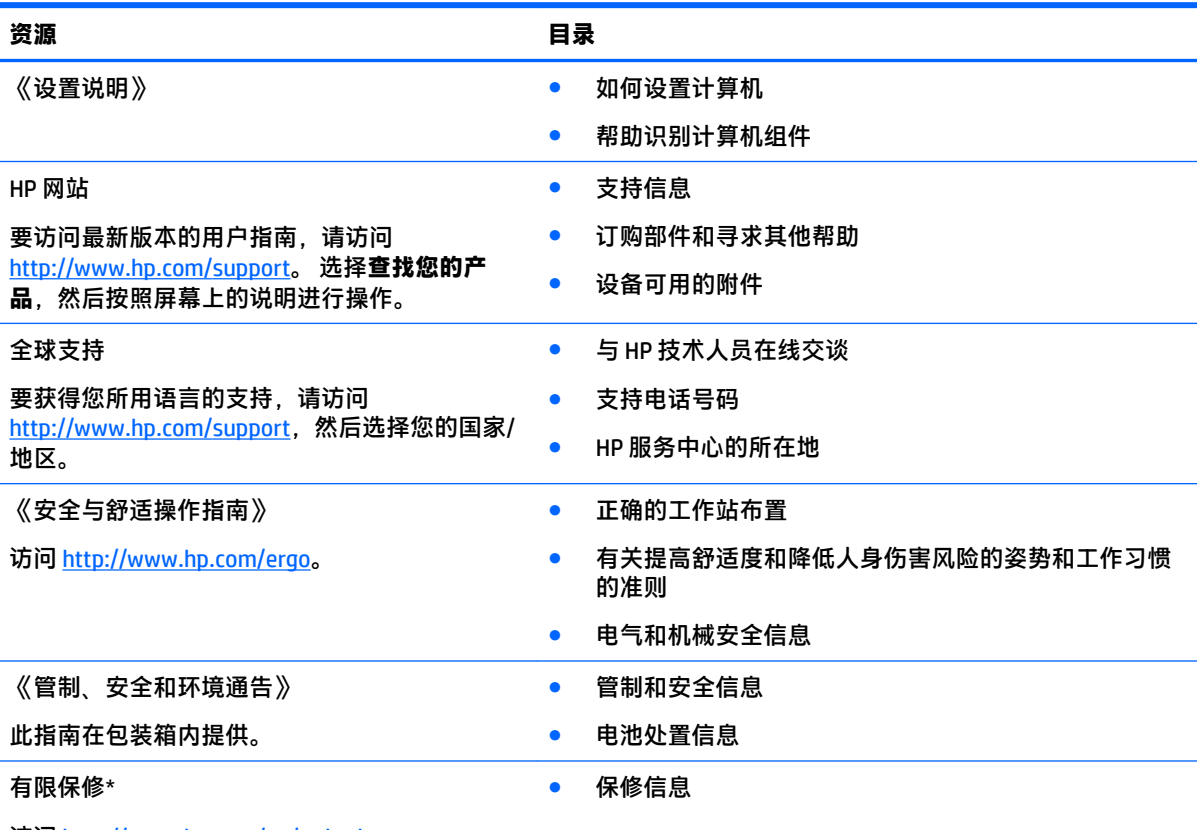

访问 <http://www.hp.com/go/orderdocuments>。

\*您可以在产品上和/或包装盒内提供的 CD 或 DVD 光盘上的用户指南中,找到"HP 有限保修声明"。 在某些国家 或地区,包装盒中可能随附印刷版保修声明。 对于不提供印刷版保修声明的国家或地区,可从 <u><http://www.hp.com/go/orderdocuments></u> 索取副本。 对于在亚太地区购买的产品,可以写信至 HP,地址为:POD, PO Box 161, Kitchener Road Post Office, Singapore 912006。请告知您的产品名称以及您的姓名、电话号码和邮寄地 址。

## <span id="page-21-0"></span>**7 静电放电**

静电放电是指两个物体接触时静电的释放 — 例如,当您走过地毯或触摸金属门把手时感觉到的电击。 来自手指或其他静电导体的静电放电可能会损坏电子元件。 为降低笔记本计算机损坏、驱动器损坏或信息丢失的风险,请遵循以下防范措施:

● 如果移除或安装说明指导您拔出计算机电缆,请先确保计算机已正确接地。

- 在安装之前,请将组件存放在防静电容器中。
- 避免触摸栓销、铅制品和电路。尽量避免触碰电子元件。
- 使用无磁工具。
- 在处理组件之前,请触摸裸露的金属表面以释放静电。
- 如果拆下了某个组件,请将其放置在防静电容器中。

## <span id="page-22-0"></span>**8 辅助功能**

HP 设计、生产和销售的产品与服务可供任何人(包括残疾人)独立使用或与适当的辅助设备配套使 用。

## **支持的辅助技术**

HP 产品支持各种操作系统辅助技术,且可配置为与其他辅助技术配合使用。使用设备上的"搜索"功 能可查找更多关于辅助功能的信息。

**注:**有关某种辅助技术产品的更多信息,请咨询该产品的客户支持人员。

## **联系支持部门**

我们不断完善我们产品和服务的易用性,欢迎用户提出反馈意见。如果您有任何与产品相关的问题, 或者希望告知我们曾对您有所帮助的辅助功能,请于周一至周五上午 6:00 至晚上 9:00(北美山地时 间)期间,拨打 +1 (888) 259-5707 联系我们。如果您是失聪人士或有听力障碍且使用 TRS/VRS/ WebCapTel, 可在需要技术支持或遇到可访问性问题时, 于周一至周五上午 6:00 至晚上 9:00 ( 北美山地 时间)期间,拨打 +1 (877) 656-7058 联系我们。

**注:**支持人员仅使用英语。

## <span id="page-23-0"></span>**索引**

#### **A**

安全电缆插槽,识别 [3](#page-8-0) 按钮 电量 [3](#page-8-0) 音量 [3](#page-8-0)

#### **B**

Bluetooth 标签 [7](#page-12-0) 标签 Bluetooth [7](#page-12-0) WLAN<sub>[7](#page-12-0)</sub> 服务 [6](#page-11-0) 管制 [7](#page-12-0) 无线认证 [7](#page-12-0) 序列号 [6](#page-11-0)

### **C**

操作键 [12](#page-17-0) esc [12](#page-17-0) 返回 [12](#page-17-0) 减小音量 [12](#page-17-0) 降低亮度 [12](#page-17-0) 静音 [12](#page-17-0) 前进 [12](#page-17-0) 全屏 [12](#page-17-0) 锁定按钮 [12](#page-17-0) 提高亮度 [12](#page-17-0) 增大音量 [12](#page-17-0) 插槽 安全电缆 [3](#page-8-0) 存储卡读取器 [1](#page-6-0) 插孔 音频输出(耳机) [1](#page-6-0) 音频输入(麦克风) [1](#page-6-0) 产品名称和编号,计算机 [6](#page-11-0) 触摸板和触摸屏手势 双指张合 [11](#page-16-0) 触摸板区域, 识别 [5](#page-10-0) 触摸板手势 滚动 [9](#page-14-0), [10,](#page-15-0) [11](#page-16-0) 存储卡读取器,识别 [1](#page-6-0) 存储卡,识别 [1](#page-6-0)

### **D**

打印 [14](#page-19-0) 底部 [7](#page-12-0) 电源按钮,识别 [3](#page-8-0) 电源接口,识别 [2](#page-7-0) 电源指示灯 [3](#page-8-0) 端口 USB 3.x 端口 [3](#page-8-0) USB Type-C 端口 [1](#page-6-0)

### **E**

耳机(音频输出)插孔 [1](#page-6-0)

#### **F**

服务标签,定位 [6](#page-11-0) 辅助功能 [17](#page-22-0)

### **G**

管制信息 管制标签 [7](#page-12-0) 无线认证标签 [7](#page-12-0) 滚动触摸板手势 [9](#page-14-0), [10,](#page-15-0) [11](#page-16-0)

### **J**

接口,电源 [2](#page-7-0) 静电放电 [16](#page-21-0)

### **M**

麦克风 (音频输入) 插孔, 识别 [1](#page-6-0)

### **N**

内置麦克风,识别 [4](#page-9-0)

### **S**

摄像头 识别 [4](#page-9-0) 摄像头指示灯, 识别 [4](#page-9-0) 双指张合触摸板和触摸屏手势 [11](#page-16-0)

### **U**

USB [3](#page-8-0).x 端口, 识别 3 USB Type-C,识别 [1](#page-6-0)

#### **W**

WLAN 标签 [7](#page-12-0) WLAN 设备 [7](#page-12-0) WLAN 天线, 识别 [4](#page-9-0) 无线认证标签 [7](#page-12-0)

### **X**

下个窗口 [12](#page-17-0) 携带计算机外出旅行 [7](#page-12-0) 序列号 [6](#page-11-0) 序列号, 计算机 [6](#page-11-0)

### **Y**

扬声器, 识别 [6](#page-11-0) 音量按钮 [3](#page-8-0) 音频输出(耳机)插孔,识别 [1](#page-6-0) 音频输入(麦克风)插孔,识别 [1](#page-6-0)

### **Z**

支持 [15](#page-20-0) 指示灯; 电源按钮/电源指示灯 [3](#page-8-0) 组件 底部 [6](#page-11-0) 顶部 [5](#page-10-0) 显示屏 [4](#page-9-0) 右侧 [1](#page-6-0) 左侧 [3](#page-8-0)